#### **BAB III**

# **METODOLOGI PENELITIAN**

#### **3.1 Metode Pengembangan Perangkat Lunak**

Metode pengembangan perangkat lunak yang digunakan untuk penelitian Mobile Based Monitoring Siswa di SMA Islam Global Surya Bandar Lampung yaitu menggunakan metode *Prototype.*

#### **3.1.1 Komunikasi**

Dalam metode *Prototype,* komunikasi harus dilakukan dengan tepat. Data relevan dengan pokok pembahasan menjadi indikator keberhasilan dari suatu penelitian. Komunikasi dilakukan dengan cara mengadakan interaksi dengan pihak SMA Islam Global Surya.

1) Wawancara

Metode ini dilakukan pada tanggal 27 November – 30 November 2019 dengan cara bertemu langsung di SMA Islam Global Surya Bandar Lampung dan melakukan tanya jawab/wawancara dengan Kepala Sekolah SMA Islam Global Surya Bandar Lampung.

Daftar Pertanyaan untuk Kepala Sekolah SMA Islam Global Surya Bandar Lampung Sebagai Berikut :

- 1. Siapakah nama bapak?
- 2. Apa jabatan bapak di sekolah ini?
- 3. Berapa kelas yang ada di SMA Islam Global Surya Bandar Lampung?
- 4. Berapa lama pembagian rapor di SMA Islam Global Surya Bandar Lampung?
- 5. Bagaimana hubungan antara orang tua dan guru di SMA Islam Global Surya Bandar Lampung?
- 6. Apakah di SMA Islam ini ada buku penghubung antara orang tua dan wali kelas?

Berikut adalah Jawaban dari pertanyaan diatas :

- 1. Drs. H Banjir Sihite, M.Pd
- 2. Menjabat sebagai kepala sekolah SMA Islam Global Surya Bandar Lampung
- 3. SMA Islam Global Surya ini terdiri 3 kelas. 2 kelas untuk X IPA dan X IPS kemudian 1 kelas untuk XII IPA. Untuk kelas XI tidak ada karena saat itu, kami tidak mendapatkan siswa untuk tahun tersebut.
- 4. Pembagian rapor pada satu tahun dibagi 4 kali. Yang pertama nilai rapor bayangan semester ganjil kemudian nilai rapor asli semester ganjil dan rapor bayangan semester genap lalu rapor nilai asli semester genap
- 5. Biasanya hubungannya melalui chat wa untuk membicarakan terkait siswa.
- 6. Tidak ada buku penghubung antara orang tua dan guru.
- 2) Studi Literatur

Metode ini dilakukan dengan mencari sumber-sumber dan data yang mendukung diperlukan dalam pembuatan "Mobile Based E-Monitoring Siswa Sekolah Menengah Atas (SMA) Islam Global Surya Bandar Lampung".

# **3.1.2 Perencanaan Cepat**

*Quik Plan* atau perencanaan cepat merupakaan suatu tahapan dengan melakukan analisis dan perencanaan setelah mendapatkan data-data dan informasi atau interaksi dengan pihak SMA Islam Global Surya.

1. Analisis Permasalahan

Proses sistem yang sedang berjalan di SMA Islam Global Surya Bandar Lampung masih menggunakan cara konvensional yaitu orang tua mendapatkan informasi nilai rapor melalui pembagian rapor yang terdapat pertemuan 6 bulan sekali.

2. Analisis Kebutuhan

Dari analisa sistem yang sedang berjalan tersebut, maka sistem yang aku diajukan adalah sebuah sistem monitoring siswa, dimana terdapat aplikasi yang tertanam di handphone orang tua agar dapat memudahkan orang tua dalam berinteraksi maupun berkomunikasi terkait nilai.

3. Analisis Kebutuhan Perangkat Lunak

Dalam analisis kebutuhan perangkat lunak yang akan digunakan untuk membangun Monitoring Siswa di SMA Islam Global Surya sebagai berikut:

- 1. Perangkat lunak sistem operasi pada PC adalah *Microsoft Windows* 10, 32 bit.
- 2. Perangkat lunak sistem operasi pada *Android* minimal adalah *Android* versi 6.0.
- 3. Perangkat lunak untuk pembuatan program adalah Android Studio, MySQL dan Perangkat lunak pendukung lainnya.
- 4. Analisis Kebutuhan Perangkat Keras

Dalam Analis kebutuhan perangkat keras yang digunakan untuk membangun Monitoring Siswa di SMA Islam Global Surya Bandar Lampung adalah :

- 1) Spesifikasi minimum untuk PC :
	- Processor Intel Core i3-2328M.
	- $\bullet$  Ram 4 Gb.
	- Harddisk 500 Gb.
	- Keyboard
	- Mouse.
- 2) Spesifikasi minimum untuk android :
	- Prosessor Qualqom Snapdragon 615.
	- Strorage 8 Gb.
	- $\bullet$  Ram 2 Gb.

#### **3.1.3** *Modeling Quick Desain*

Perencanaan berorientasi obyek biasanya menggunakan model yang dikenal dengan *Unified Modeling Language* (UML) adalah satu kumpulan konveksi pemodelan yang digunakan untuk menentukan atau menggambarkan sebuah sistem software yang terkait dengan objek. Pada Penelitian ini menggunakan *Use Case, Activity Diagram* dan *Class Diagram*.

# **3.1.3.1** *Use Case*

Rancangan *use case* dapat dilihat pada Gambar 3.1

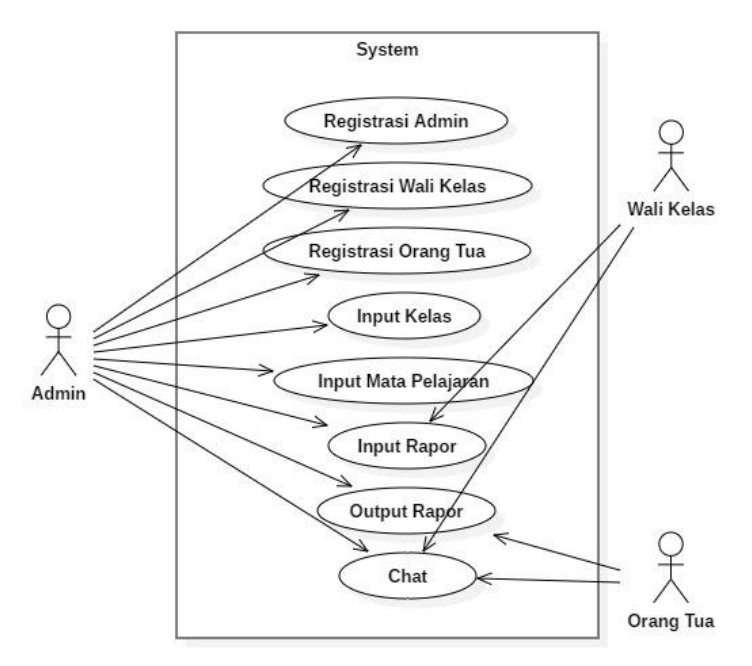

**Gambar 3.1** *Use Case*

Berdasarkan *use case diagram* pada gambar 3.1 dapat dijelaskan bahwa masing-masing fungsi *use case* sebagai berikut :

- 1. Admin melakukan registrasi akun untuk Admin, Wali Kelas dan Orang Tua.
- 2. Admin melakukan penginputan Kelas.
- 3. Admin melakukan penginputan Mata Pelajaran.
- 4. Wali Kelas melakukan penginputan Rapor.
- 5. Orang Tua melihat output Rapor.
- 6. Admin, wali kelas dan Orang Tua melakukan forum diskusi atau personal chat.

# **3.1.3.2** *Activity Diagram*

#### **1.** *Activity Diagram* **Admin**

1) *Activity Diagram* Admin, Menu Admin

Rancangan Activity Diagram Admin, Menu Admin dapat dilihat pada Gambar 3.2

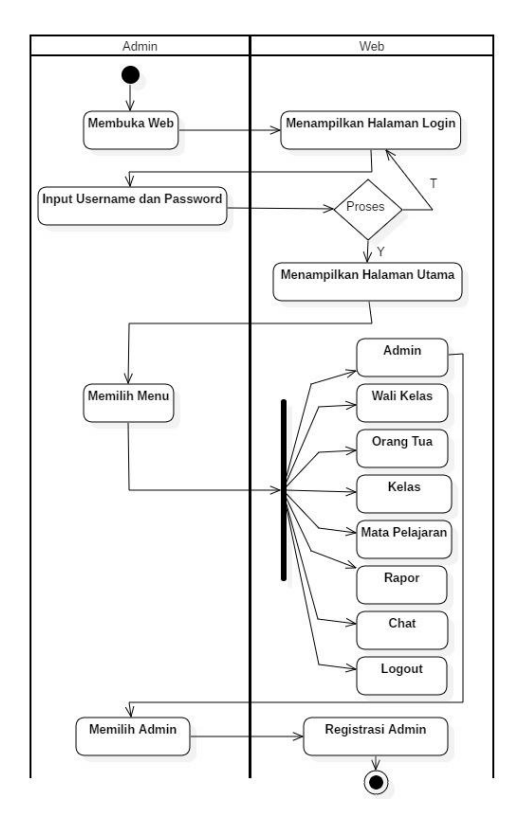

**Gambar 3.2** *Activity Diagram* Admin, Menu Admin

- a) Admin membuka Web, sistem akan menampilkan halaman *Login*.
- b) Admin memasukkan *Username* dan *Password* lalu sistem menampilkan Halaman Utama
- c) Admin memilih menu lalu sistem akan menampilkan Menu.
- d) Admin memilih menu Admin, sistem akan menampilkan form registrasi akun Admin.

2) *Activity Diagram* Admin, Menu Wali Kelas Rancangan *Activity Diagram* Admin, Menu Wali Kelas dapat dilihat pada Gambar 3.3

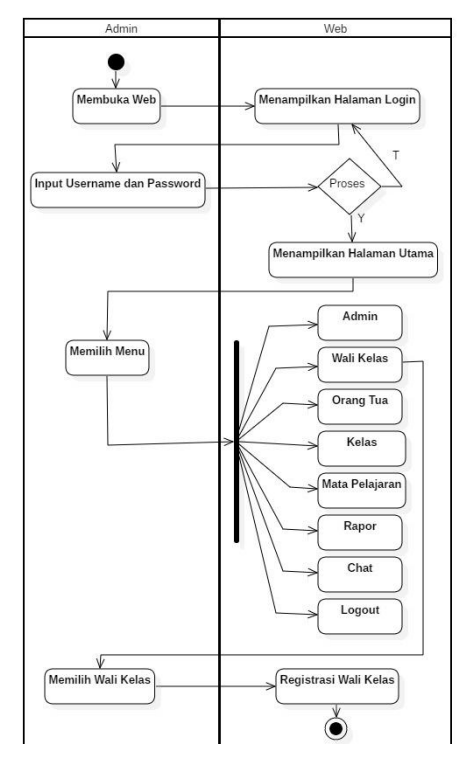

**Gambar 3.3** *Activity Diagram* Admin, Menu Wali Kelas

- a) Admin membuka Web, sistem akan menampilkan halaman *Login*.
- b) Admin memasukkan *Username* dan *Password* lalu sistem menampilkan Halaman Utama
- c) Admin memilih menu lalu sistem akan menampilkan Menu.
- d) Admin memilih menu Wali Kelas, sistem akan menampilkan form registrasi akun Wali Kelas.

3) *Activity Diagram* Admin, Menu Orang Tua Rancangan Activity Diagram Admin, Menu Orang Tua dapat dilihat pada Gambar 3.4

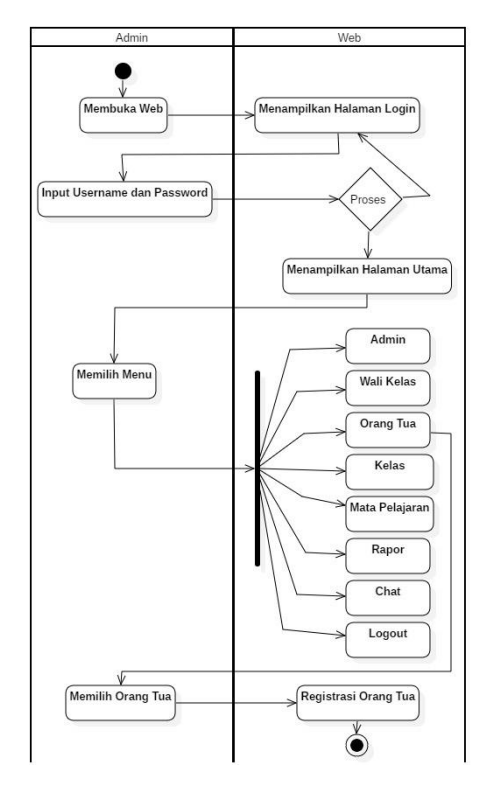

**Gambar 3.4** *Activity Diagram* Admin, Menu Orang Tua

- a) Admin membuka Web, sistem akan menampilkan halaman *Login*.
- b) Admin memasukkan *Username* dan *Password* lalu sistem menampilkan Halaman Utama
- c) Admin memilih menu lalu sistem akan menampilkan Menu.
- d) Admin memilih menu Orang Tua, sistem akan menampilkan form registrasi akun Orang Tua.

4) *Activity Diagram* Admin, Menu Kelas Rancangan *Activity Diagram* Admin, Menu Kelas dapat dilihat pada Gambar 3.5

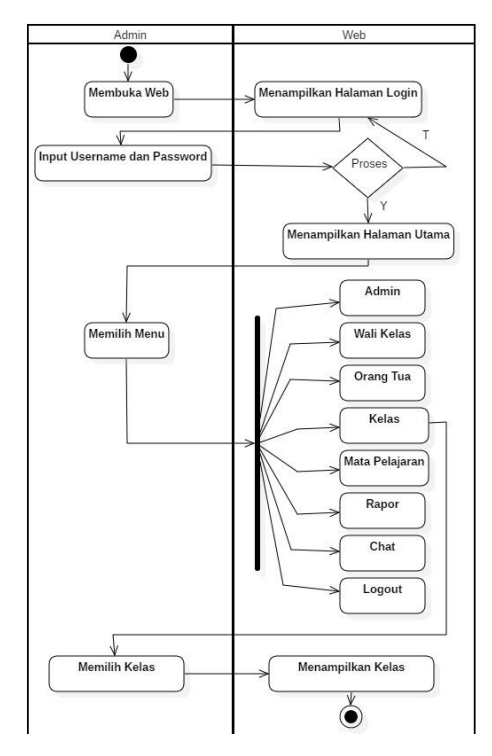

**Gambar 3.5** *Activity Diagram* Admin, Menu Kelas

- a) Admin membuka Web, sistem akan menampilkan halaman *Login*.
- b) Admin memasukkan *Username* dan *Password* lalu sistem menampilkan Halaman Utama
- c) Admin memilih menu lalu sistem akan menampilkan Menu.
- d) Admin memilih menu Kelas, sistem akan menampilkan Kelas.

5) *Activity Diagram* Admin, Menu Mata Pelajaran Rancangan *Activity Diagram* Admin, Menu Mata Pelajaran dapat dilihat pada Gambar 3.6

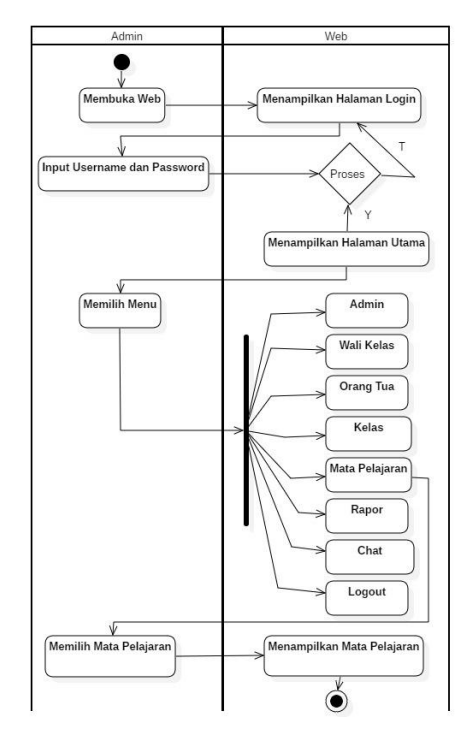

**Gambar 3.6** *Activity Diagram* Admin, Menu Mata Pelajaran

- a) Admin membuka Web, sistem akan menampilkan halaman *Login*.
- b) Admin memasukkan *Username* dan *Password* lalu sistem menampilkan Halaman Utama
- c) Admin memilih menu lalu sistem akan menampilkan Menu.
- d) Admin memilih menu Mata Pelajaran, sistem akan menampilkan Mata Pelajaran.

6) *Activity Diagram* Admin, Menu Rapor Rancangan *Activity Diagram* Admin, Menu Rapor dapat dilihat pada Gambar 3.7

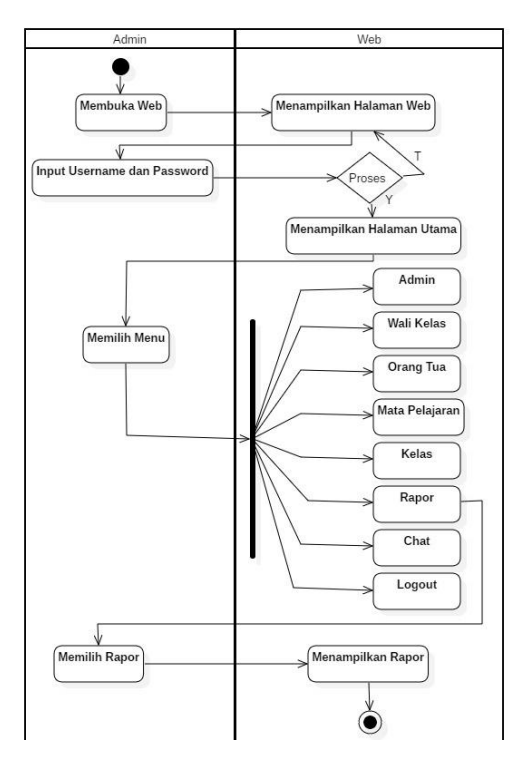

**Gambar 3.7** *Activity Diagram* Admin, Menu Rapor

- a) Admin membuka Web, sistem akan menampilkan halaman *Login*.
- b) Admin memasukkan *Username* dan *Password* lalu sistem menampilkan Halaman Utama
- c) Admin memilih menu lalu sistem akan menampilkan Menu.
- d) Admin memilih menu Rapor, sistem akan menampilkan Rapor.

7) *Activity Diagram* Admin, Menu Chat Rancangan *Activity Diagram* Admin dapat dilihat pada

Gambar 3.8

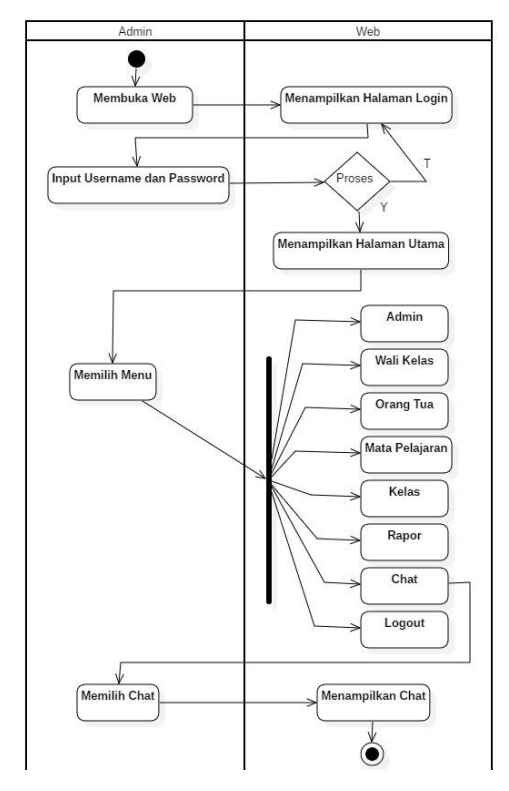

**Gambar 3.8** *Activity Diagram* Admin, Menu Chat

- a) Admin membuka Web, sistem akan menampilkan halaman *Login*.
- b) Admin memasukkan *Username* dan *Password* lalu sistem menampilkan Halaman Utama
- c) Admin memilih menu lalu sistem akan menampilkan Menu.
- d) Admin memilih menu Chat, sistem akan menampilkan Chat.

8) *Activity Diagram* Admin, Menu Logout Rancangan *Activity Diagram* Admin, Menu Logout dapat dilihat pada Gambar 3.9

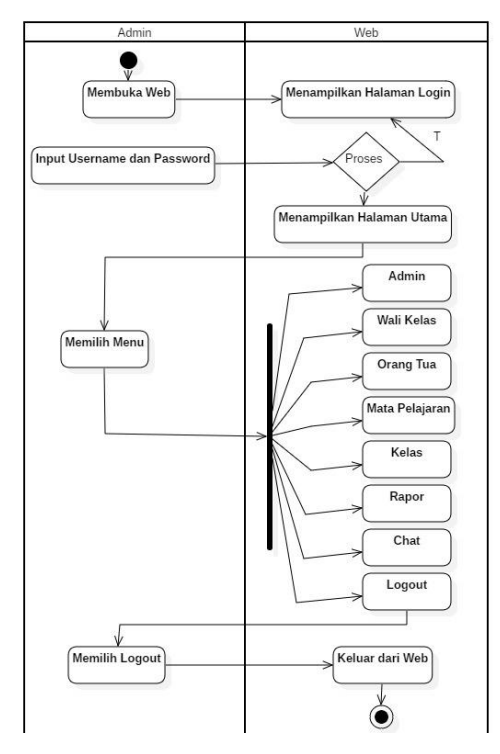

**Gambar 3.9** *Activity Diagram* Admin, Menu Logout

- a) Admin membuka Web, sistem akan menampilkan halaman *Login*.
- b) Admin memasukkan *Username* dan *Password* lalu sistem menampilkan Halaman Utama
- c) Admin memilih menu lalu sistem akan menampilkan Menu.
- d) Admin memilih menu *Logout*, sistem akan keluar dari Web.

## **2.** *Activity Diagram* **Wali Kelas**

1) *Activity Diagram* Wali Kelas, Menu Rapor Rancangan *Activity Diagram* Admin, Menu Rapor dapat dilihat pada Gambar 3.10

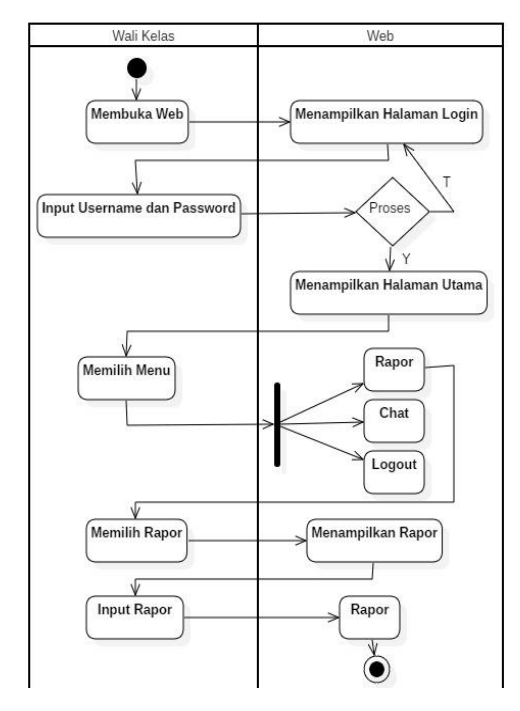

**Gambar 3.10** *Activity Diagram* Wali Kelas, Menu Rapor

- a) Wali Kelas membuka Web, sistem akan menampilkan halaman *Login*.
- b) Wali Kelas memasukkan *Username* dan *Password* lalu sistem menampilkan Halaman Utama
- c) Wali Kelas memilih menu lalu sistem akan menampilkan Menu.
- d) Wali Kelas memilih menu Rapor, sistem akan menampilkan Rapor.
- e) Wali Kelas melakukan Penginputan Rapor, sistem akan menampilkan output Rapor.

2) *Activity Diagram* Wali Kelas, Menu Chat Rancangan *Activity Diagram* Wali Kelas, Menu Chat dapat dilihat pada Gambar 3.11

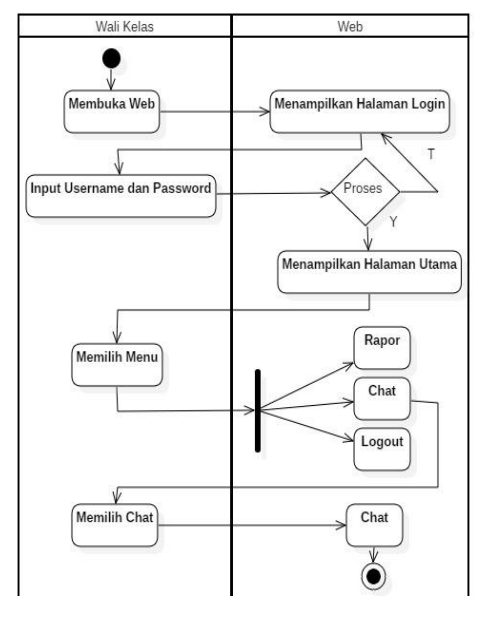

**Gambar 3.11** *Activity Diagram* Wali Kelas, Menu Chat

- a) Wali Kelas membuka Web, sistem akan menampilkan halaman *Login*.
- b) Wali Kelas memasukkan *Username* dan *Password* lalu sistem menampilkan Halaman Utama
- c) Wali Kelas memilih menu lalu sistem akan menampilkan Menu.
- d) Wali Kelas memilih menu Chat, sistem akan menampilkan Chat.

3) *Activity Diagram* Wali Kelas, Menu Logout Rancangan *Activity Diagram* Wali Kelas, Menu *Logout* dapat dilihat pada Gambar 3.12

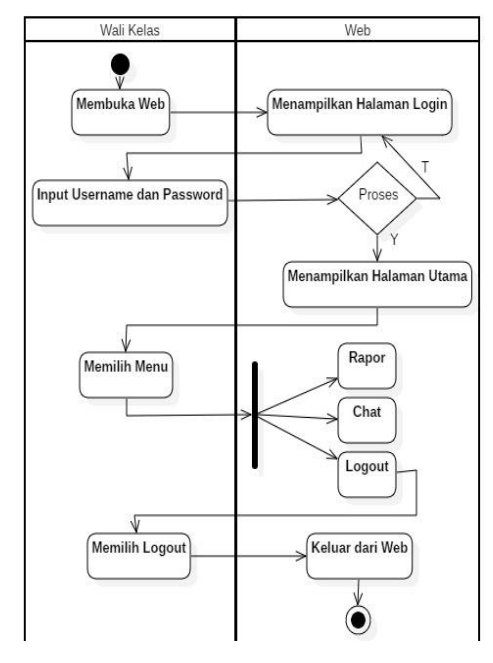

**Gambar 3.12** Activity Diagram Wali Kelas, Menu Logout

- a) Wali Kelas membuka Web, sistem akan menampilkan halaman *Login*.
- b) Wali Kelas memasukkan *Username* dan *Password* lalu sistem menampilkan Halaman Utama
- c) Wali Kelas memilih menu lalu sistem akan menampilkan Menu.
- d) Wali Kelas memilih menu *Logout*, sistem akan keluar dari Web.

# **3.** *Activity Diagram* **Orang Tua**

1) *Activity Diagram* Orang Tua, Menu Rapor Rancangan *Activity Diagram* Orang Tua, Menu Rapor dapat dilihat pada Gambar 3.13

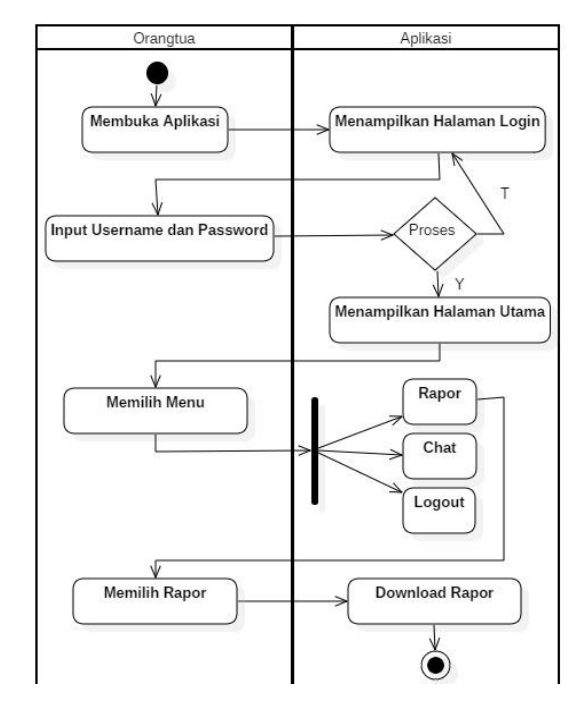

**Gambar 3.13** *Activity Diagram* Orang Tua, Menu Rapor

- a) Orang Tua membuka aplikasi, sistem akan menampilkan halaman *Login*.
- b) Orang Tua memasukkan *Username* dan *Password* lalu sistem menampilkan Halaman Utama
- c) Orang Tua memilih menu lalu sistem akan menampilkan Menu.
- d) Orang Tua memilih menu Rapor, sistem akan mendownload Rapor.

2) *Activity Diagram* Orang Tua, Menu Chat Rancangan *Activity Diagram* Orang Tua, Menu Chat dapat dilihat pada Gambar 3.14

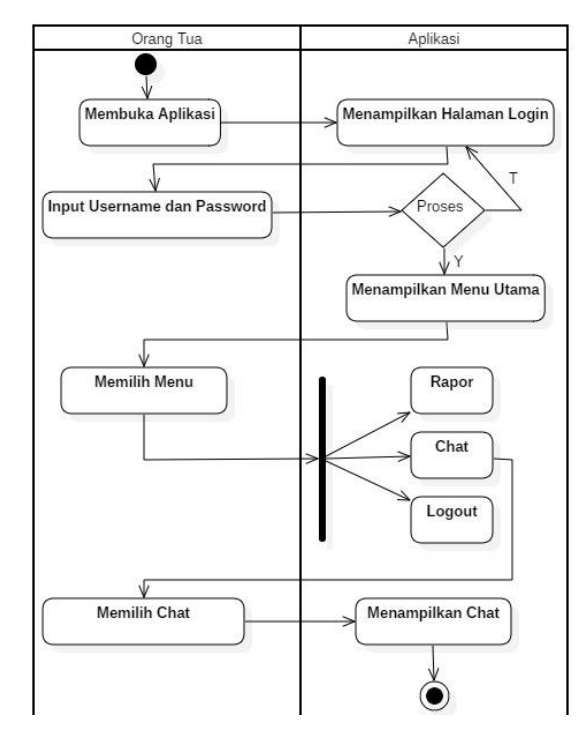

**Gambar 3.14** *Activity Diagram* Orang Tua Menu, Chat

- a) Orang Tua membuka aplikasi, sistem akan menampilkan halaman *Login*.
- b) Orang Tua memasukkan *Username* dan *Password* lalu sistem menampilkan Halaman Utama
- c) Orang Tua memilih menu lalu sistem akan menampilkan Menu.
- d) Orang Tua memilih menu Chat, sistem akan menampilkan Chat.

3) *Activity Diagram* Orang Tua, Menu *Logout* Rancangan *Activity Diagram* Orang Tua, Menu *Logout* dapat dilihat pada Gambar 3.15

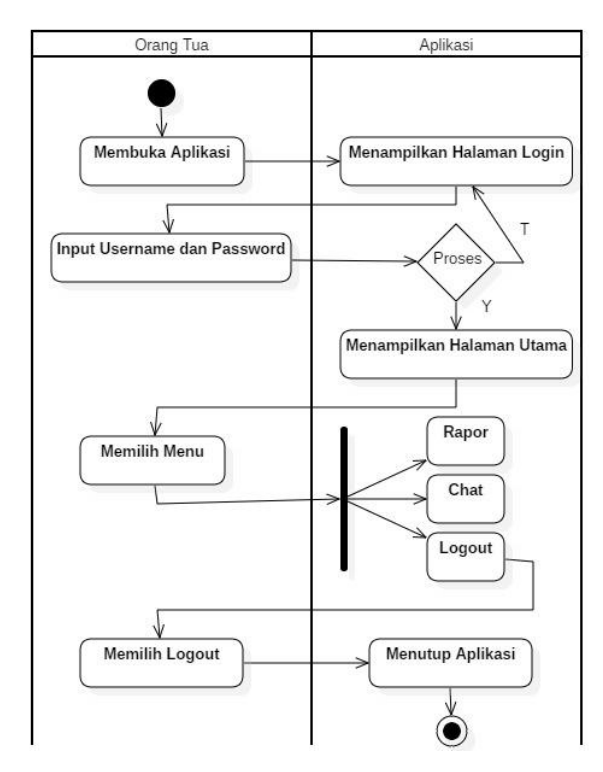

**Gambar 3.15** *Activity Diagram* Orang Tua, Menu *Logout*

- a) Orang Tua membuka aplikasi, sistem akan menampilkan halaman *Login*.
- b) Orang Tua memasukkan *Username* dan *Password* lalu sistem menampilkan Halaman Utama
- c) Orang Tua memilih menu lalu sistem akan menampilkan Menu.
- d) Orang Tua memilih menu Logout, sistem akan keluar dari Aplikasi.

#### **3.1.3.3** *Class Diagram*

*Class Diagram* dalam penelitian ini terdiri 5 tabel yaitu kelas, absen, users rapor dan mata pelajaran yang terlihat pada gambar berikut :

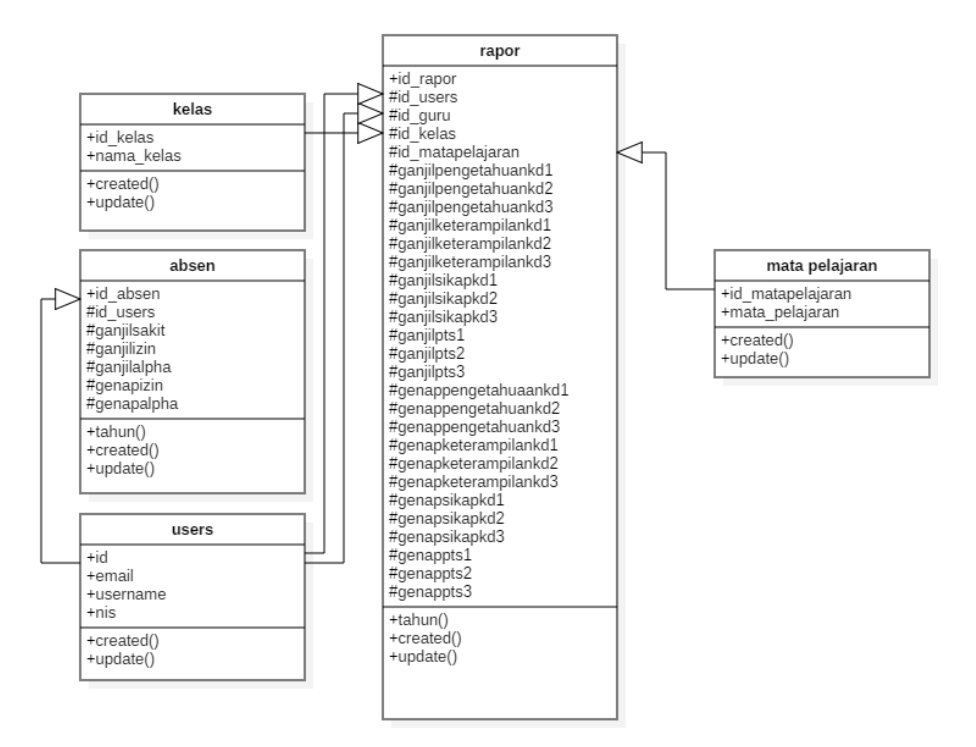

**Gambar 3.16** *Class Diagram*

Berdasarkan gambar *Class Diagram*, berikut struktur tabel :

1) Tabel Kelas

**Tabel 3.1** Kelas

| No. | Field      | <b>Type</b>   | Length |
|-----|------------|---------------|--------|
| . . | id kelas   | <b>Brgint</b> |        |
| ∼.  | nama_kelas | varchar       | 255    |

Pada Tabel diatas, yang berperan sebagai Primary Key adalah *field*  id\_kelas yang bertype Brignt yang panjangnya 20 selain itu terdapat *field* nama\_kelas yang berype varchar yang panjangnya 255.

2) Tabel Absen

| No. | Field       | Type          | Length |
|-----|-------------|---------------|--------|
| 1.  | id_absen    | <b>Bigint</b> | 20     |
| 2.  | id_user     | <b>Bigint</b> | 20     |
| 3.  | Ganjilsakit | Int           | 11     |
| 4.  | Ganjilizin  | Int           | 11     |
| 5.  | Ganjilalpha | Int           | 11     |
| 6.  | Genapsakit  | Int           | 11     |
| 7.  | Genapizin   | Int           | 11     |
| 8.  | Genapalpha  | Int           | 11     |

**Tabel 3.2** Absen

Pada Tabel diatas, yang berperan sebagai Primary Key adalah *field*  id\_absen yang bertype Brignt yang panjangnya 20 selain itu terdapat *field* id\_user yang berype bigint yang panjangnya juga 20. Selanjutnya juga terdapat *field* ganjilsakit, ganjilizin, ganjilalpha, genapsakit, genapizin dan genapalpha yang bertype Int yang panjangnya 11.

3) Tabel Users

| No. | Field      | <b>Type</b>   | Length |
|-----|------------|---------------|--------|
| 1.  | Id         | <b>Bigint</b> | 20     |
| 2.  | Email      | Varchar       | 255    |
| 3.  | Username   | Varchar       | 255    |
| 4.  | <b>Nis</b> | Varchar       | 255    |

**Tabel 3.3** Users

Pada Tabel diatas, yang berperan sebagai *Primary Key* adalah *field* id yang bertype Bigint yang panjangnya 20. Selain itu di tabel users juga terdapat *field* email, username dan nis yang bertype varvhaar yang panjang *length* adalah 255.

# 4) Tabel Rapor

| No.              | Field                 | Type          | Length          |
|------------------|-----------------------|---------------|-----------------|
| 1.               | id_rapor              | <b>Bigint</b> | 20              |
| 2.               | id_matapelajaran      | <b>Bigint</b> | 20              |
| 3.               | id_users              | <b>Bigint</b> | 20              |
| $\overline{4}$ . | id_guru               | <b>Bigint</b> | 20              |
| 5.               | id_kelas              | <b>Bigint</b> | 20              |
| 6.               | ganjilpengetahuankd1  | Int           | 11              |
| 7.               | ganjilpengetahuankd2  | Int           | 11              |
| 8.               | ganjilpengetahuankd3  | Int           | 11              |
| 9.               | ganjilketerampilankd1 | Int           | 11              |
| 10.              | ganjilketerampilankd2 | Int           | 11              |
| 11.              | ganjilketerampilankd3 | Int           | 11              |
| 12.              | ganjilsikapkd1        | Int           | 11              |
| 13.              | ganjilsikapkd2        | Int           | 11              |
| 14.              | ganjilsikapkd3        | Int           | 11              |
| 15.              | ganjilpts1            | Int           | 11              |
| 16.              | ganjilpts2            | Int           | 11              |
| 17.              | ganjilpts3            | Int           | 11              |
| 18.              | genappengetahuankd1   | Int           | 11              |
| 19.              | genappengetahuankd2   | Int           | 11              |
| 20.              | genappengetahuankd3   | Int           | $\overline{11}$ |
| 21.              | genapketerampilankd1  | Int           | 11              |
| 22.              | genapketerampilankd2  | Int           | 11              |
| 23.              | genapketerampilankd3  | Int           | 11              |
| 24.              | genapsikapkd1         | Int           | 11              |
| 25.              | genapsikapkd2         | Int           | 11              |
| 26.              | genapsikapkd3         | Int           | 11              |
| 27.              | genappts1             | Int           | 11              |
| 28.              | genappts2             | Int           | 11              |
| 29.              | genappts3             | Int           | 11              |

**Tabel 3.4** Rapor

Pada Tabel diatas yang berperan sebagai *Primary Key* adalah id\_rapor yang bertype bigint yang panjang *length* 20. Selain itu juga pada tabel diatas juga terdapat *field* id\_matapelajaran, id\_users, id\_guru, id\_kelas yang bertype bigint yang panjang *legth* 20. Selanjutnya ganjilpengetahuankd1, ganjilpengetahuankd2, ganjilpengetahuankd3, ganjilketerampilan1, ganjilketerampilan2, ganjilketerampilan3, ganjilsikap1, ganjilsikap2, ganjilsikap3, ganjilpts1, ganjilpts2, ganjilpts3, genappengetahuankd1, genappengetahuankd2,genappengetahuankd3,genapketerampilankd 1, genapketerampilankd2, genapketerampilankd3, genapsikap1, genapsikap2, genapsikap3, genappts1, genappts2, genappts3, yang bertype int yang panjang *length* 11.

#### 5) Tabel Mata Pelajaran

**Tabel 3.5** Mata Pelajaran

| No. | Field            | Type          | Length |
|-----|------------------|---------------|--------|
|     | id_matapelajaran | <b>Bigint</b> |        |
|     | mata_pelajaran   | Varchar       | 255    |

Pada tabel Mata Pelajaran diatas, terdapat *Primary Key* yaitu *field* id\_matapelajaran yang bertype Bigint yang panjangnya *length* 20. Selain itu terdapat *field* mata\_pelajaran yang bertype varchar yang panjang *Length* 255

## **3.1.3.4 Rancangan Tampilan**

Rancangan tampilan adalah rancangan bentuk ataupun rupa dari tampilan aplikasi yang akan dibuat, yang terdiri dari tampilan web admin, tampilan wali kelas dan tampilan orang tua.

- 1) Rancangan Tampilan Web Admin
	- a. Rancangan Tampilan Web Admin, Menu Admin Dalam Tampilan ini, Admin bertugas untuk membuatkan *account* yang dapat digunakan oleh admin ketika login.

Item *New Record* berfungsi untuk menampilkan NIP, Nama, *Username* dan email. Terlihat juga pada gambar item *Edit* yang berfungsi untuk mengedit dan Hapus untuk menghapus *record.*

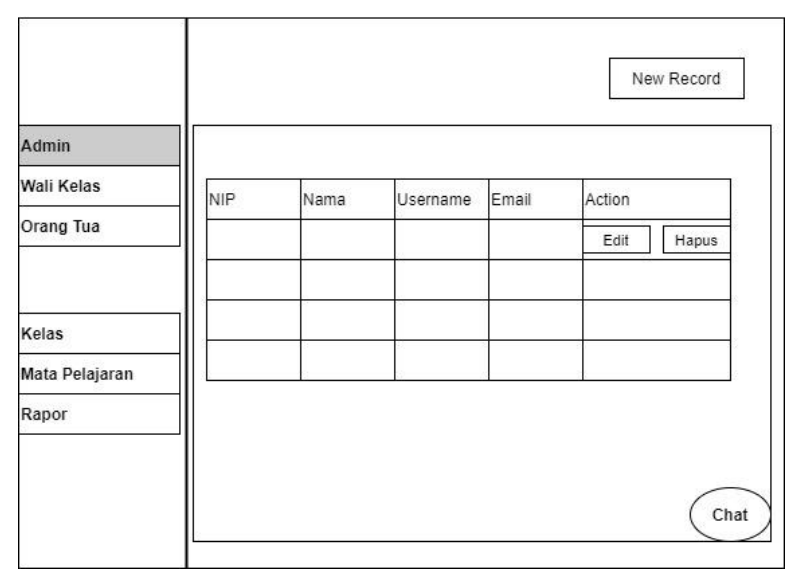

**Gambar 3.17** Rancangan Tampilan Web Admin, Menu Admin

b. Rancangan Tampilan Web Admin, Menu Wali Kelas Dalam Tampilan ini, Admin bertugas untuk membuatkan *account* yang dapat digunakan oleh Wali Kelas ketika login. Item *New Record* berfungsi untuk menampilkan NIP, Nama, *Username* dan email. Terlihat juga pada gambar item *Edit* yang berfungsi untuk mengedit dan Hapus untuk menghapus *record.*

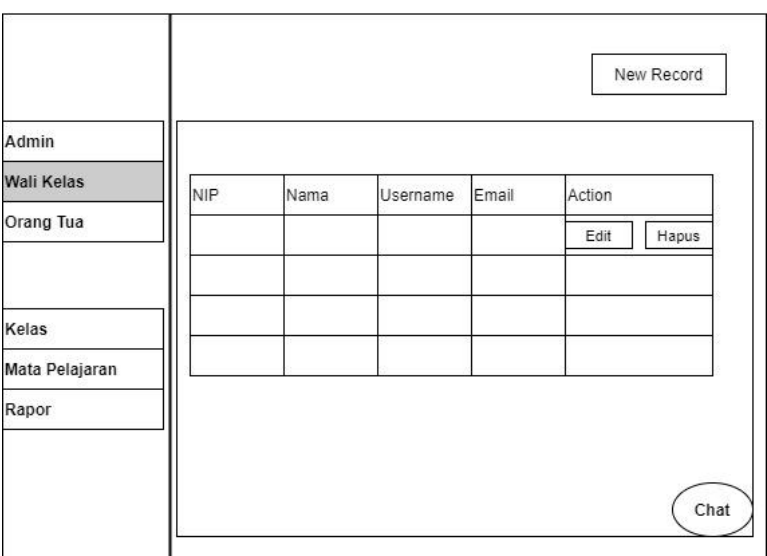

**Gambar 3.18** Rancangan Tampilan Web Admin, Menu Wali Kelas

c. Rancangan Tampilan Web Admin, Menu Orang Tua

Dalam Tampilan ini, Admin bertugas untuk membuatkan *account* yang dapat digunakan oleh Orang Tua ketika login. Item *New Record* berfungsi untuk menampilkan NIP, Nama, *Username* dan email. Terlihat juga pada gambar item *Edit* yang berfungsi untuk mengedit dan Hapus untuk menghapus *record.*

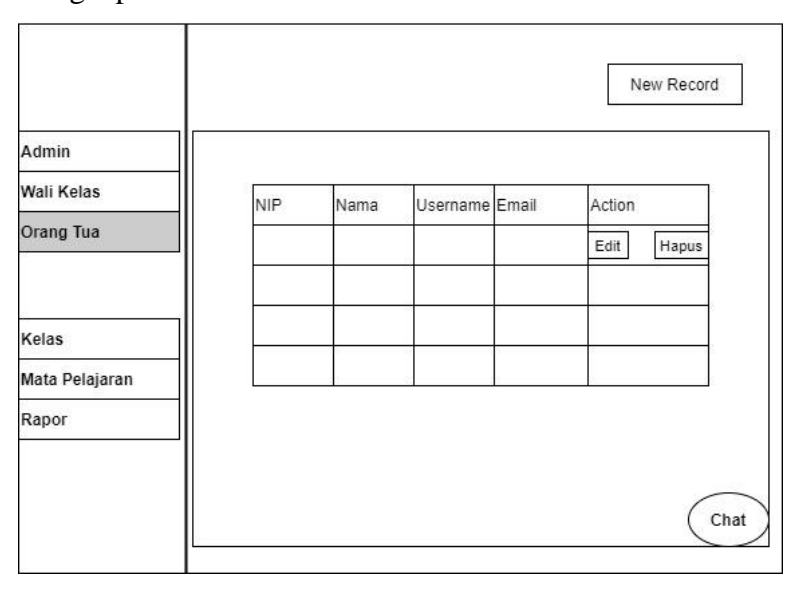

**Gambar 3.19** Rancangan Tampilan Web Admin, Menu

Orang Tua

d. Rancangan Tampilan Web Admin, Menu Kelas

Dalam Tampilan ini, Admin bertugas untuk menginput kelas untuk siswa SMA Islam Global Surya Bandar Lampung. Terlihat juga pada gambar item *Edit* yang berfungsi untuk mengedit dan Hapus untuk menghapus *record.*

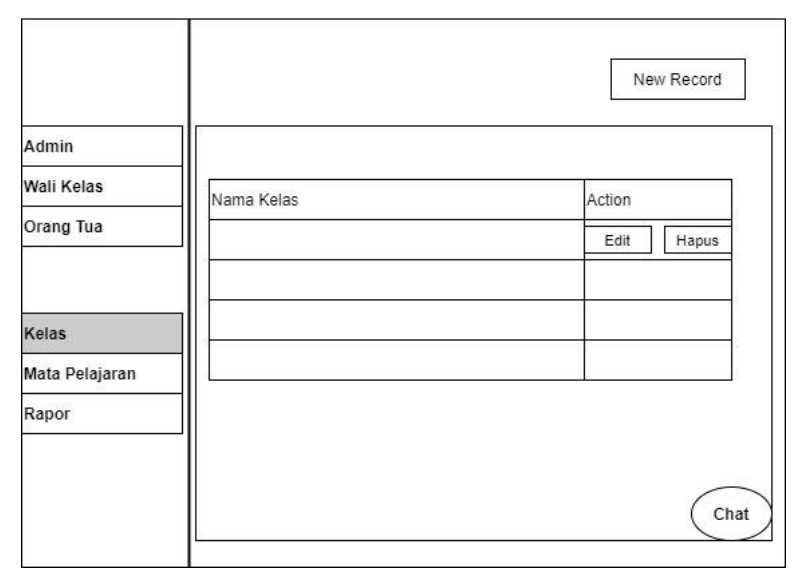

**Gambar 3.20** Rancangan Tampilan Web Admin, Menu Kelas

e. Rancangan Tampilan Web Admin, Menu Mata Pelajaran Dalam Tampilan ini, Admin bertugas untuk menginput Mata Pelajaran untuk siswa SMA Islam Global Surya Bandar Lampung. Terlihat juga pada gambar item *Edit* yang berfungsi untuk mengedit dan Hapus untuk menghapus *record.*

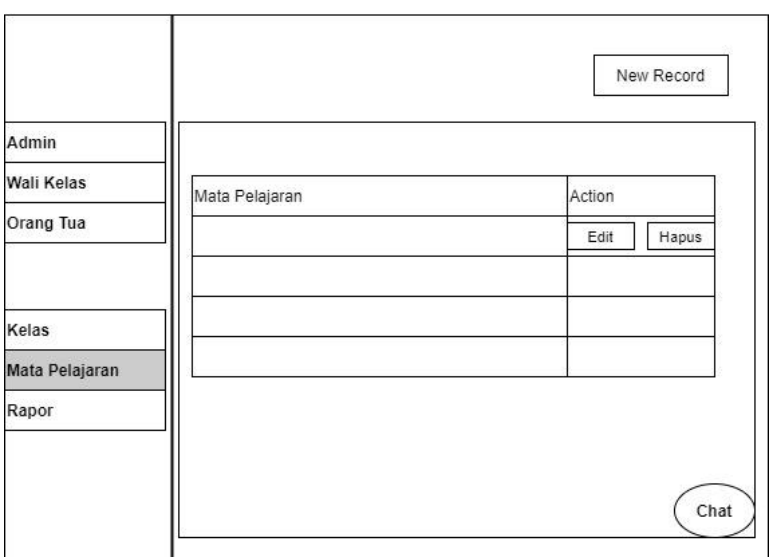

**Gambar 3.21** Rancangan Tampilan Web Admin, Menu Mata Pelajaran

f. Rancangan Tampilan Web Admin, Menu Rapor

Dalam Tampilan ini, Admin bertugas untuk menginput Rapor untuk siswa SMA Islam Global Surya Bandar Lampung. Selain Admin, Wali Kelas mendapatkan hak akses untuk menginput Rapor. Terlihat juga pada gambar item *Edit* yang berfungsi untuk mengedit dan Hapus untuk menghapus *record.*

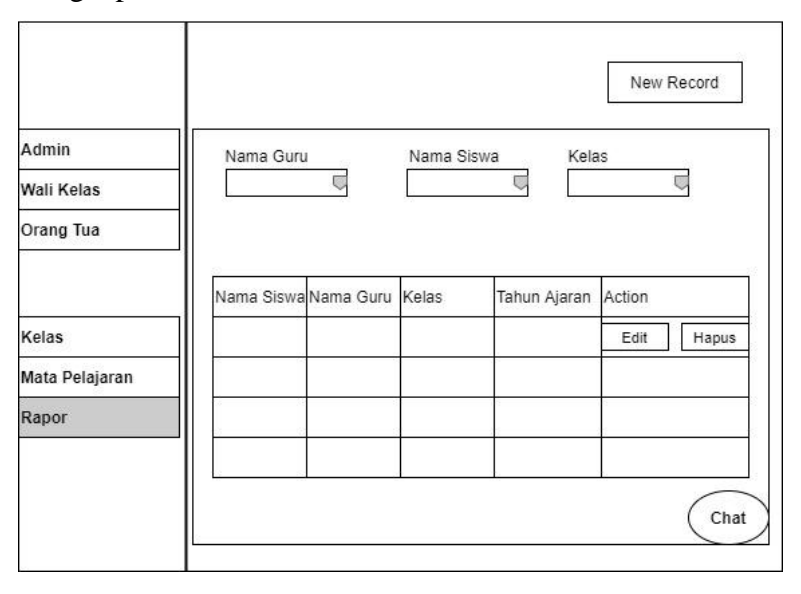

**Gambar 3.22** Rancangan Tampilan Web Admin, Menu

38

g. Rancangan Tampilan Web Admin, Menu Chat

Dalam Tampilan ini, Admin mempunyai fasilitas dimana admin dapat berkomunikasi melalui media chat dalam bentuk personal chat maupun grup chat.

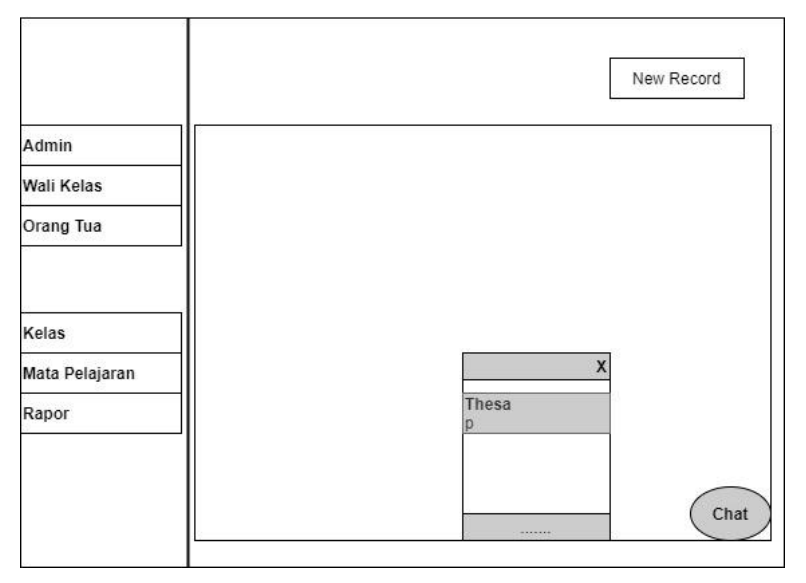

**Gambar 3.23** Rancangan Tampilan Web Admin, Menu Chat

- 2) Rancangan Tampilan Web Wali Kelas
	- a. Rancangan Tampilan Web Wali Kelas, Menu Rapor Dalam Tampilan ini, Wali Kelas bertugas untuk menginput nilai rapor untuk siswa SMA Islam Global Surya Bandar Lampung yang telah disediakan oleh admin. Terlihat juga pada gambar item *Edit* yang berfungsi untuk mengedit dan Hapus untuk menghapus *record.*

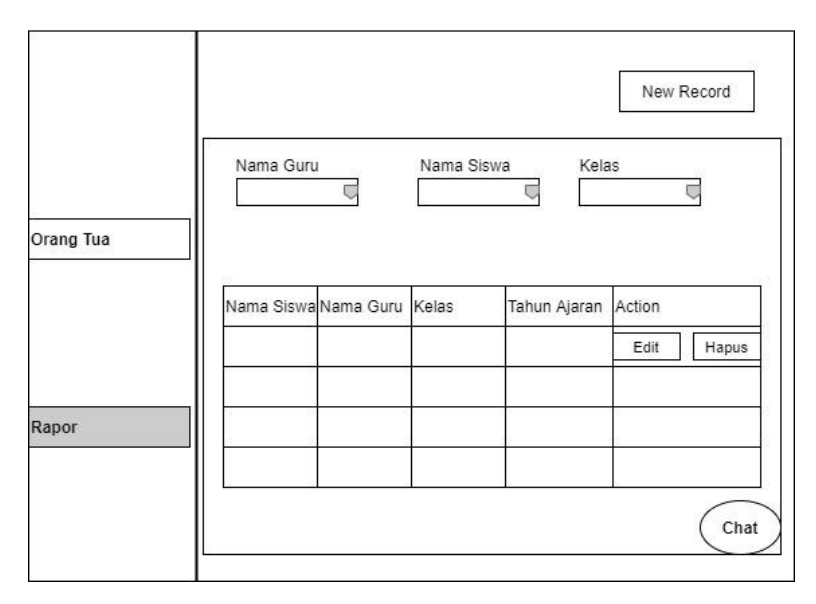

**Gambar 3.24** Rancangan Tampilan Web Wali Kelas, Menu Rapor

b. Rancangan Tampilan Web Wali Kelas, Menu Chat Dalam Tampilan ini, Wali Kelas mempunyai fasilitas dimana Wali Kelas meendapatkan hak akses dalam media chat dalam bentuk personal chat dan chat grup untuk

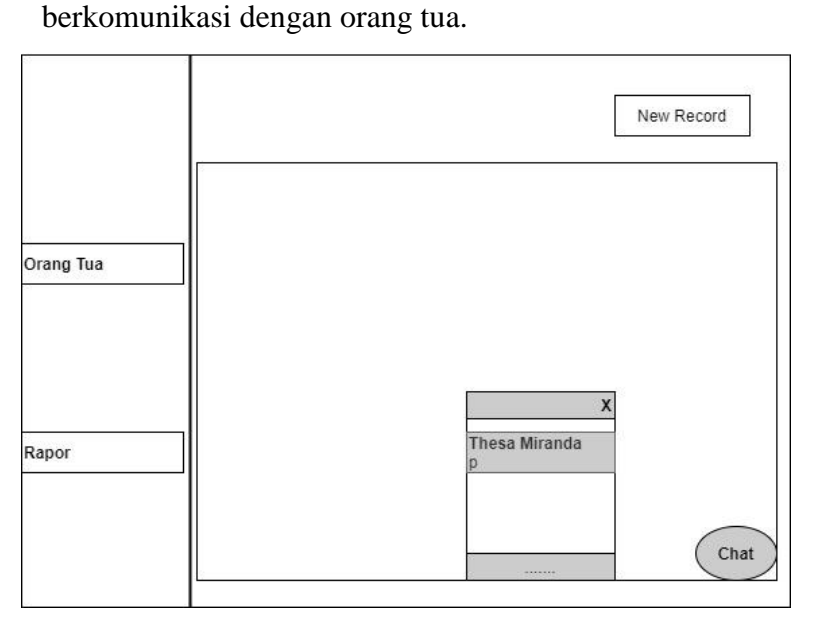

**Gambar 3.25** Rancangan Tampilan Web Wali Kelas,

Menu Chat

- 3) Rancangan Tampilan Aplikasi Orang Tua
	- a. Rancangan Tampilan Aplikasi Orang Tua, *Login* Dalam Tampilan ini, Orang Tua memasukkan username dan password untuk mendapatkan hak akses meuju aplikasi*.*

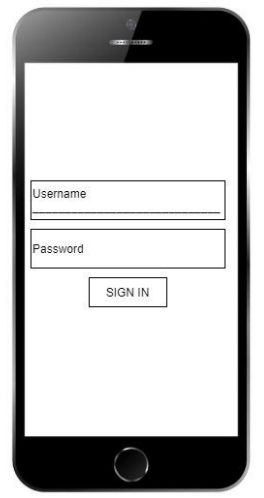

**Gambar 3.26** Rancangan Tampilan Aplikasi Orang Tua, *Login*

b. Rancangan Tampilan Aplikasi Menu Orang Tua Dalam Halaman ini, Tampilan aplikasi Orang Tua mendapatkan fasilitas menu Rapor, Chat dan Logout.

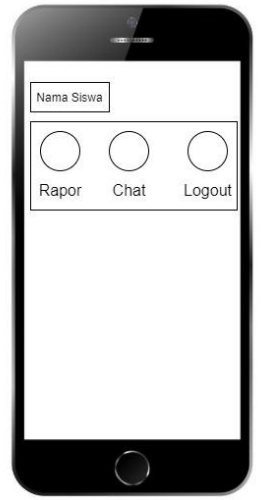

**Gambar 3.27** Rancangan Tampilan Aplikasi Menu Orang Tua

c. Rancangan Tampilan Aplikasi Orang Tua, Menu Rapor Dalam Tampilan ini, Orang Tua dapat mendownload rapor dan memilih rapor Ganjil maupun Genap

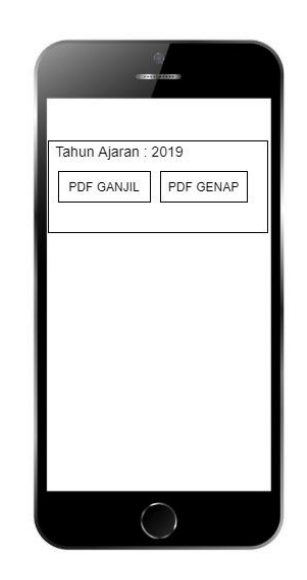

**Gambar 3.28** Rancangan Tampilan Aplikasi Orang Tua, Menu Rapor

d. Rancangan Tampilan Aplikasi Orang Tua, Menu Chat Dalam Tampilan ini, Orang Tua mendapatkan fasilitas chat yang berupa chat personal dan chat grup untuk mempermudah dalam berkomunikasi dengan wali kelas.

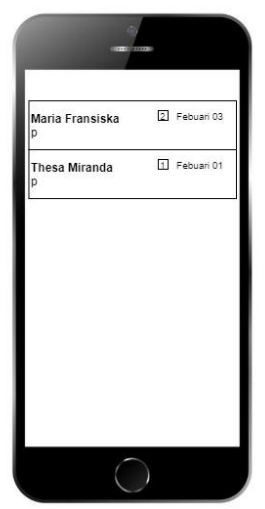

**Gambar 3.29** Rancangan Tampilan Aplikasi Orang Tua, Menu Chat